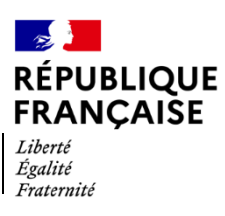

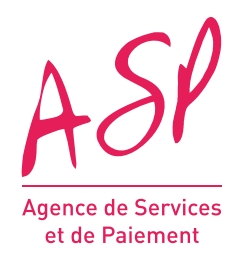

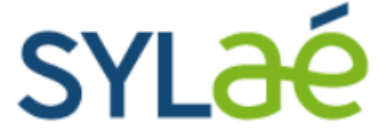

## **Mise en place de la dématérialisation totale des transmissions de données SYLAé**

# **Contexte**

Dans un souci de simplification de vos démarches sur SYLAé, les modalités de transmission de données SYLAé BASIC (impression et signature manuscrite) et SYLAé PREMIUM (signature électronique) sont remplacées par un fonctionnement unique et simplifié afin de vous permettre de transmettre vos informations d'un simple clic (coordonnées de paiement / suivis d'activité / charges annexes).

- **Abandon de la signature électronique par le biais d'un certificat** pour tous les utilisateurs SYLAé PREMIUM, y compris pour les tiers déclarants (contrat de prestation) et les mutualisateurs ( qui en avaient l'obligation historiquement.
- **Simplification des transmissions de données** pour les utilisateurs SYLAé BASIC, ne nécessitant **plus d'envoi postal de pièces justificatives** (fin de l'impression et de la signature manuscrite).

# **Nouvelle modalité de transmission**

- La mise en place de ce nouveau fonctionnement « unique » pour l'ensemble des employeurs induit la suppression de toutes les références relatives aux modalités de transmission BASIC & PREMIUM sur le portail SYLAé.
- Certaines fonctionnalités exclusivement réservées aux utilisateurs SYLAé PREMIUM (certificat électronique) sont désormais ouvertes à tous.
- **Détails des paiements par salarié**
- **Export de la liste des dossiers d'aide**

## **La transmission de vos suivis d'activité**

Dorénavant la transmission de vos suivis d'activité s'effectue de façon dématérialisée pour l'ensemble des utilisateurs et ne nécessite plus d'envoi postal de pièces justificatives ou de certificat électronique :

### **Les nouvelles étapes :**

#### Menu « **Mes actions** » > « **Transmettre mes suivis d'activité** »

*1/ Après avoir coché au préalable la case d'attestation sur l'honneur, l'accès au bouton « Transmettre les suivis d'activité » sera possible.*

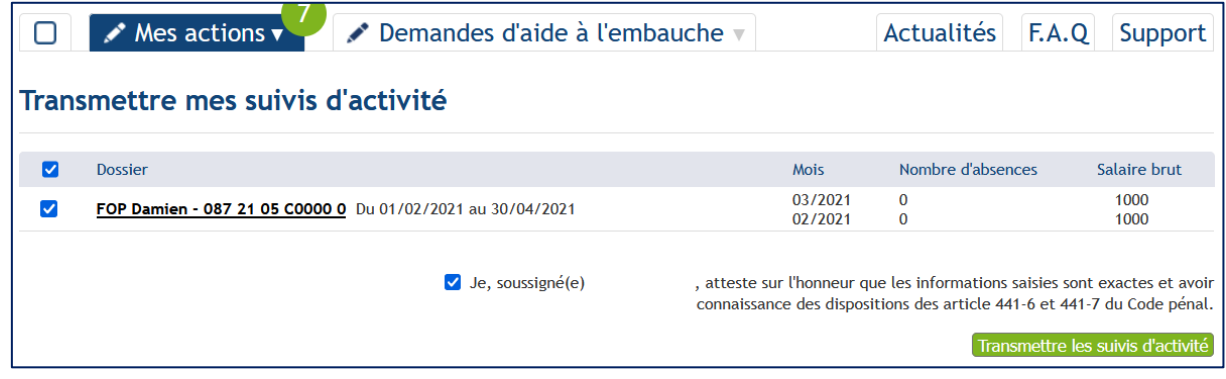

*2/ Une fois la transmission réalisée, l'utilisateur sera informé de la bonne prise en compte de ses suivis d'activité via l'affichage d'une Pop-up.*

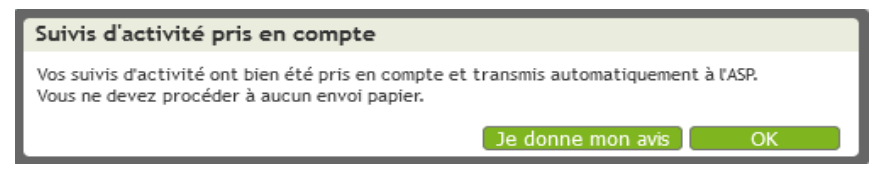

*3/ L'utilisateur pourra également générer et télécharger sa déclaration de suivis d'activité au format pdf.*

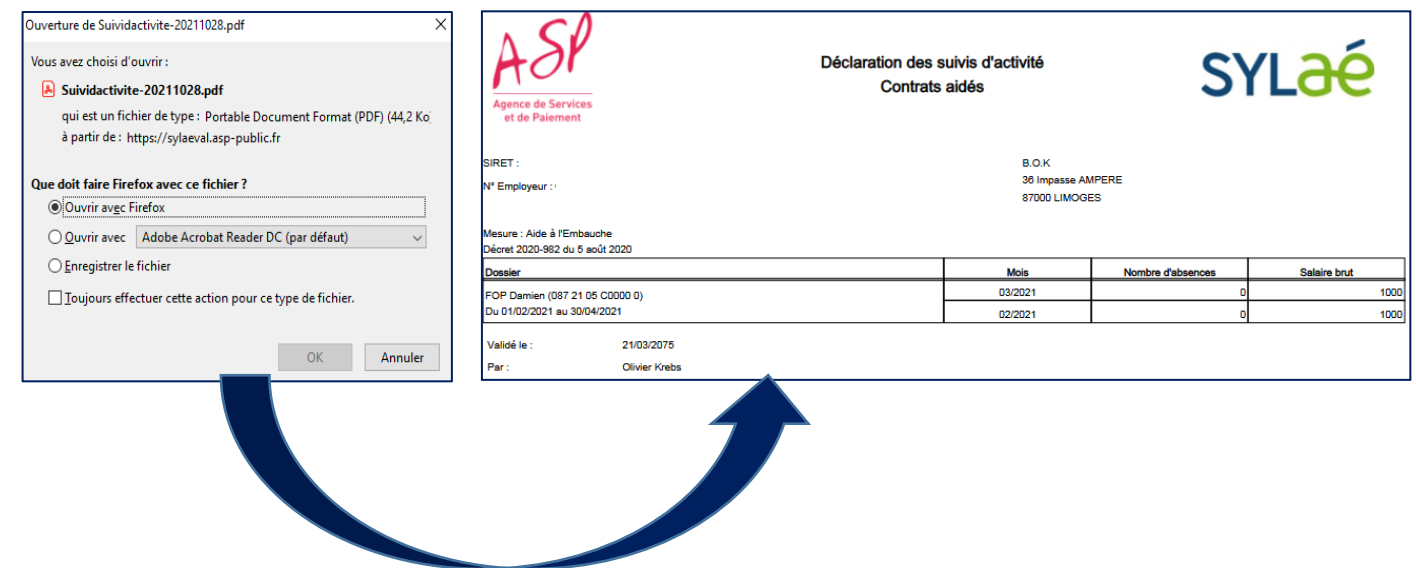

## **La transmission de votre coordonnée de paiement**

La transmission de votre coordonnée de paiement reprend le même mécanisme de transmission que les suivis d'activité. Les boutons « impression et signature manuscrite » et « signature électronique » sont remplacés par un unique bouton « Transmettre la coordonnée de paiement ».

#### **Les nouvelles étapes** :

#### Menu « **Mes actions** » > « **Gérer mes coordonnées bancaires** »

*1/ Après avoir coché au préalable la case d'attestation sur l'honneur, l'accès au bouton « Transmettre la coordonnée de paiement » sera possible.*

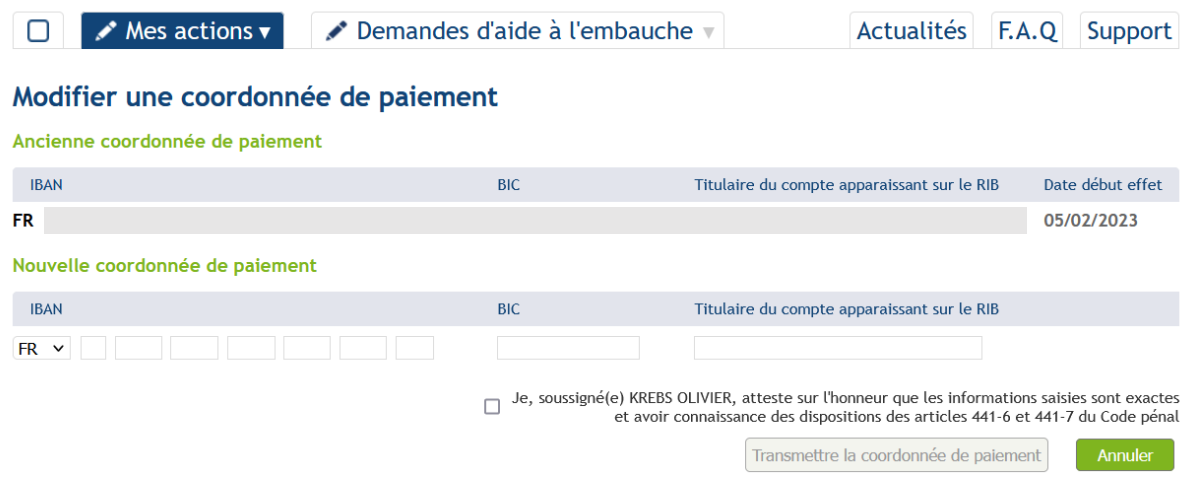

*2/ Une fois la transmission réalisée, l'utilisateur sera informé de la bonne prise en compte de ses coordonnées de paiement via l'affichage d'une Pop-up.*

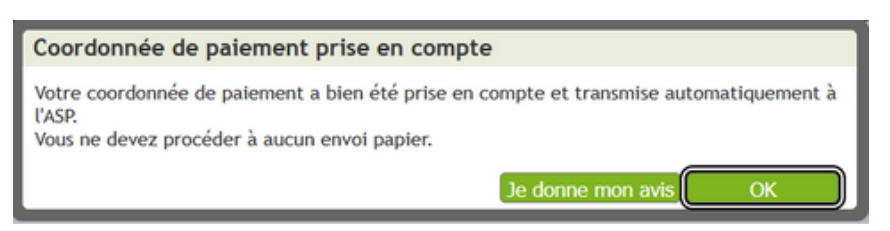

*3/ L'utilisateur pourra également générer et télécharger sa déclaration de coordonnée de paiement au format pdf.*

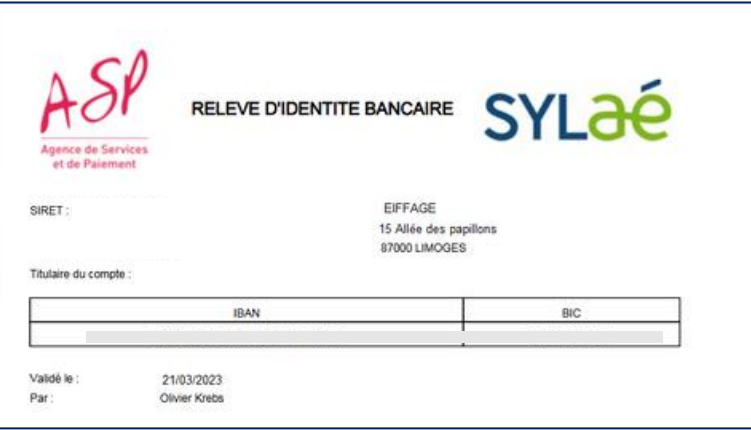

## **Historisation de vos déclarations de données**

Vous pourrez accéder et consulter l'historique de l'ensemble de vos déclarations de suivis d'activité et coordonnées de paiement dans un nouvel onglet intitulé **« Historique des transmissions SYLAé »** accessible depuis le menu **« Mes actions »** de votre espace SYLAé.

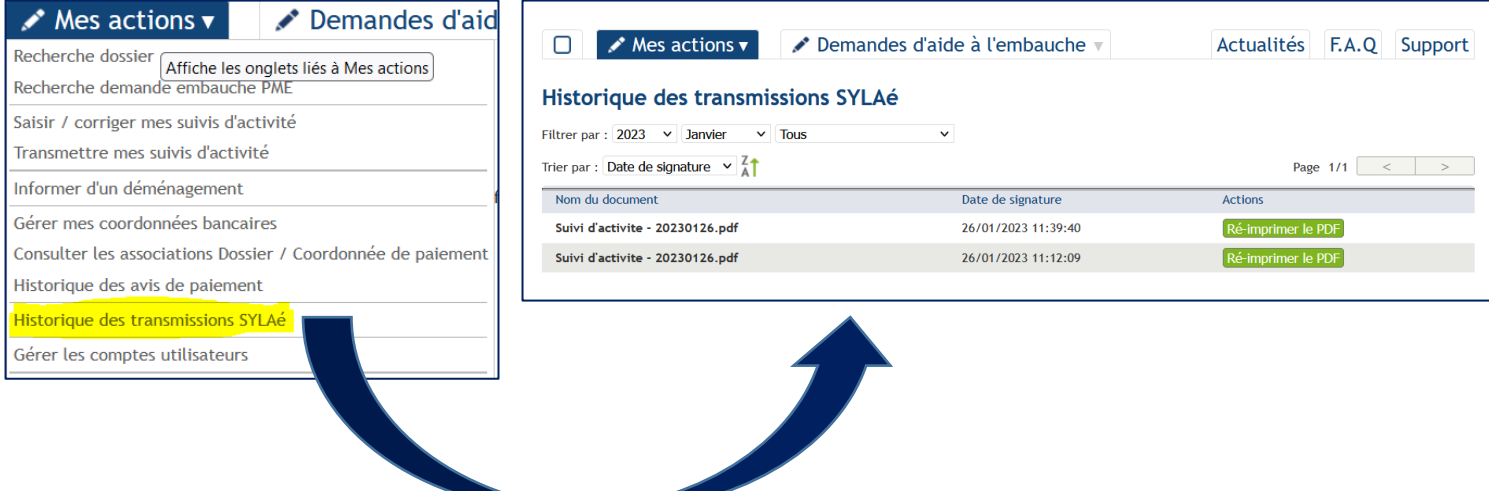